# **ISS23-20 Integrate Stepper Servo Motor Manual**

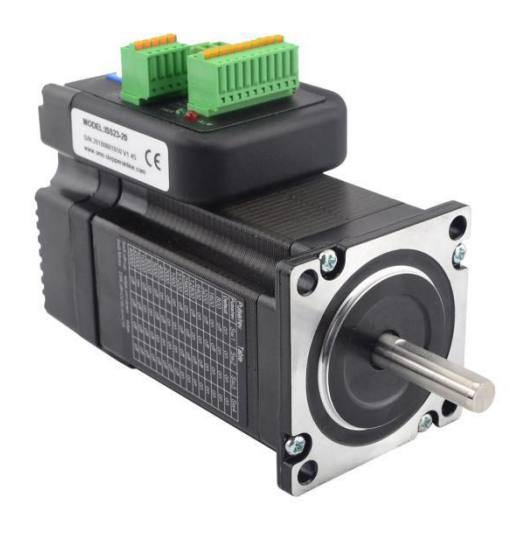

#7 Zhongke Road, Jiangning, Nanjing, China

Tel : 0086-2587156578

Web site: [www.omc-stepperonline.com](http://www.leadshine.com/)

E-Mail:sales@stepperonline.com

### **Contents**

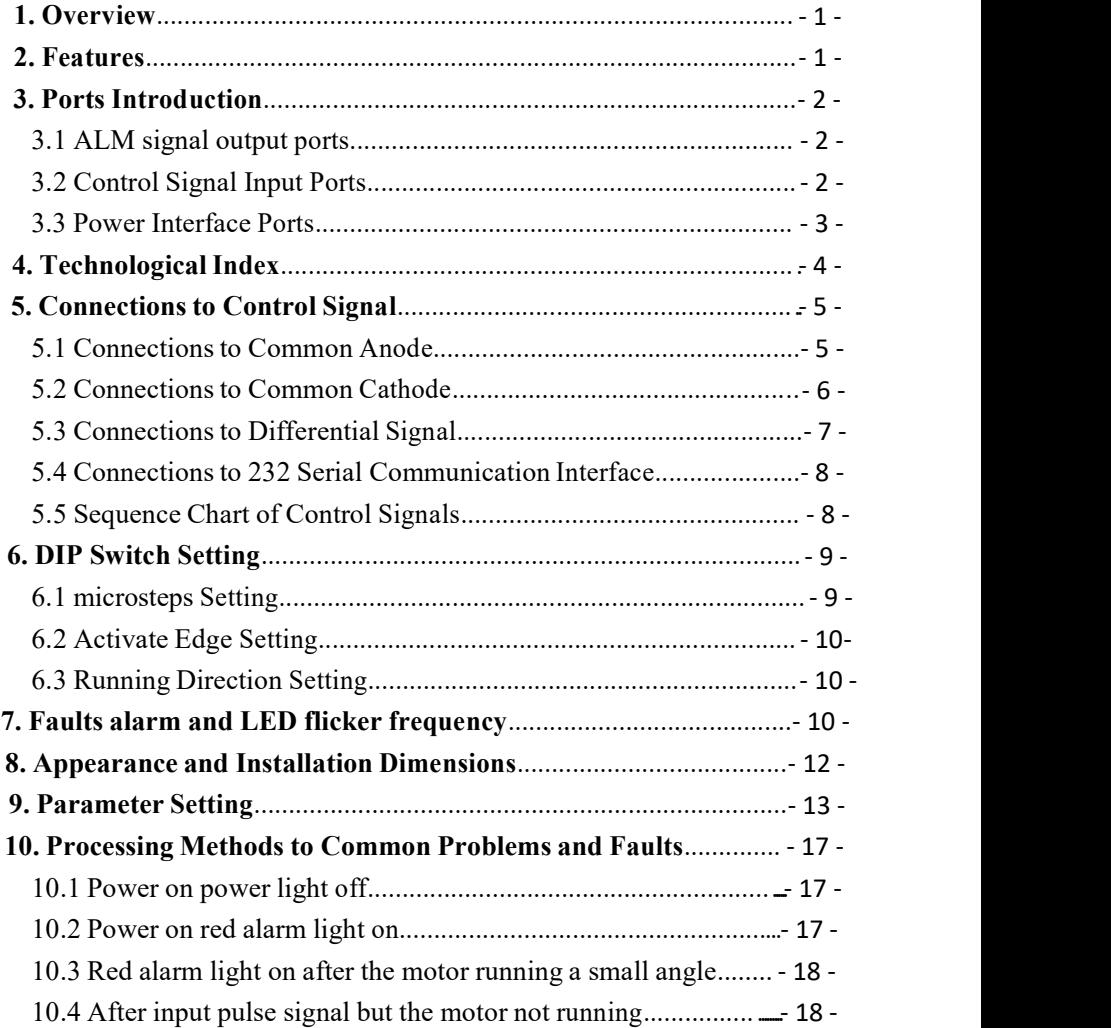

## $\textbf{STEPP\textcolor{red}{\equiv} \textbf{RONLIN\textcolor{red}{\equiv} }^{\circledcirc} }$  Datasheet of the integrated easy servo motor

### **1. Overview**

The ISS23-XX Integrated Stepper Servo Motor is merged the stepper servo driver and motor together. This motor system integrates the servo control technology into the digital stepper drive perfectly. And this product adopts an optical encoder with high speed position sampling feedback of  $50 \mu s$ , once the position deviation appears, it will be fixed immediately. This product is compatible the advantages of the stepper drive and the servo drive, such as lower heat, less vibration, fast acceleration, and so on.

### **2. Features**

- $\blacklozenge$  Integrated compact size for saving mounting space
- Without losing step, High accuracy in positioning
- ◆100% rated output torque
- Variable current control technology, High current efficiency
- Small vibration, Smooth and reliable moving at low speed
- Accelerate and decelerate control inside, Great improvement in smoothness of starting or stopping the motor
- User-defined microsteps
- No adjustment in general applications
- ◆ Over current, over voltage and over position error protection
- Green light means running while red light means protection or off line

## **STEPPERONLINE®**

### **3. Ports Introduction**

#### **3.1 ALM signal output ports**

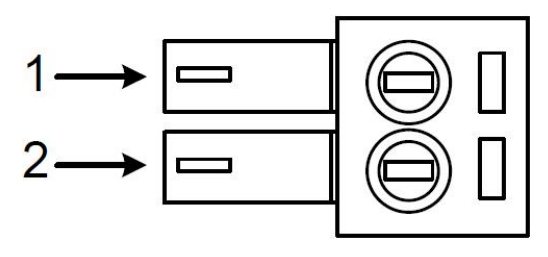

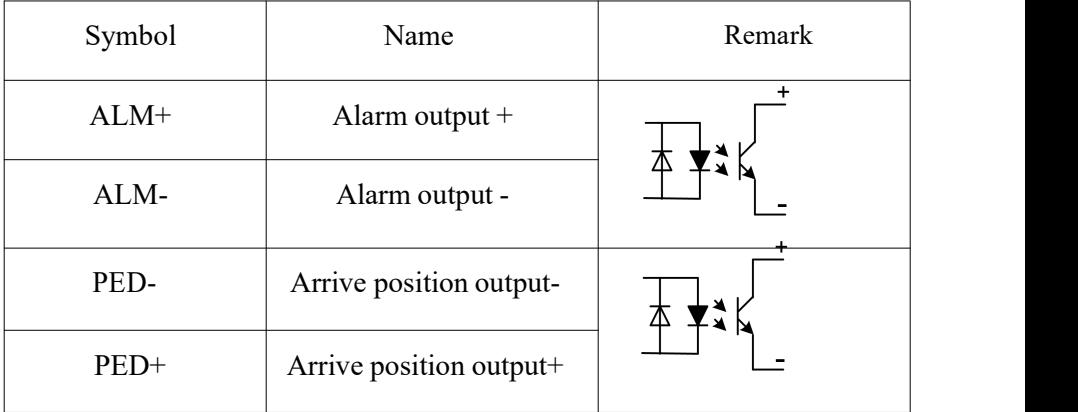

#### **3.2 Control Signal Input Ports**

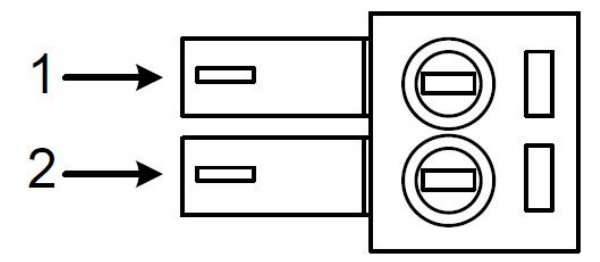

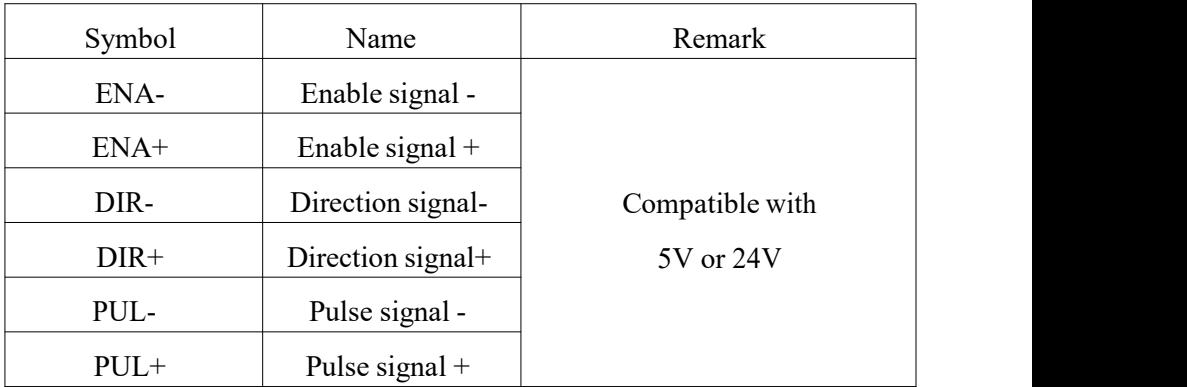

#### **3.3 Power Interface Ports**

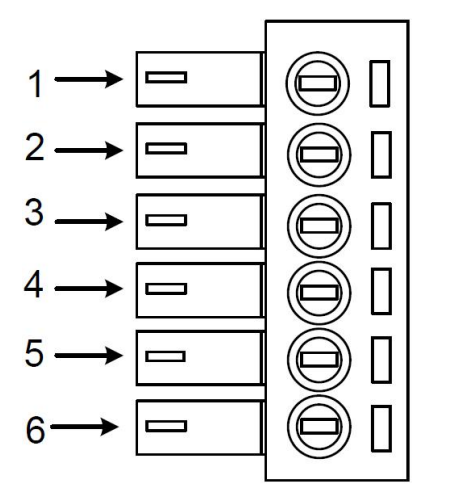

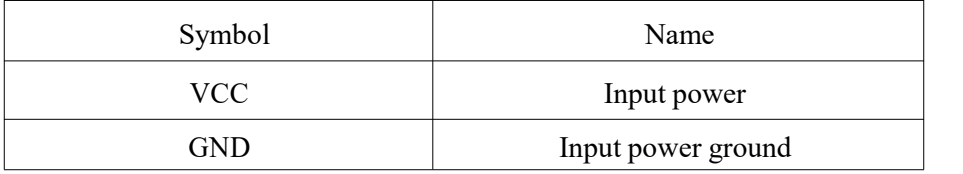

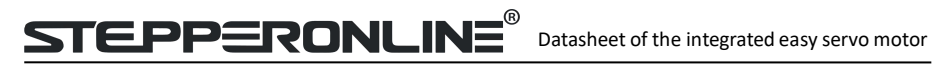

### **4. Technological Index**

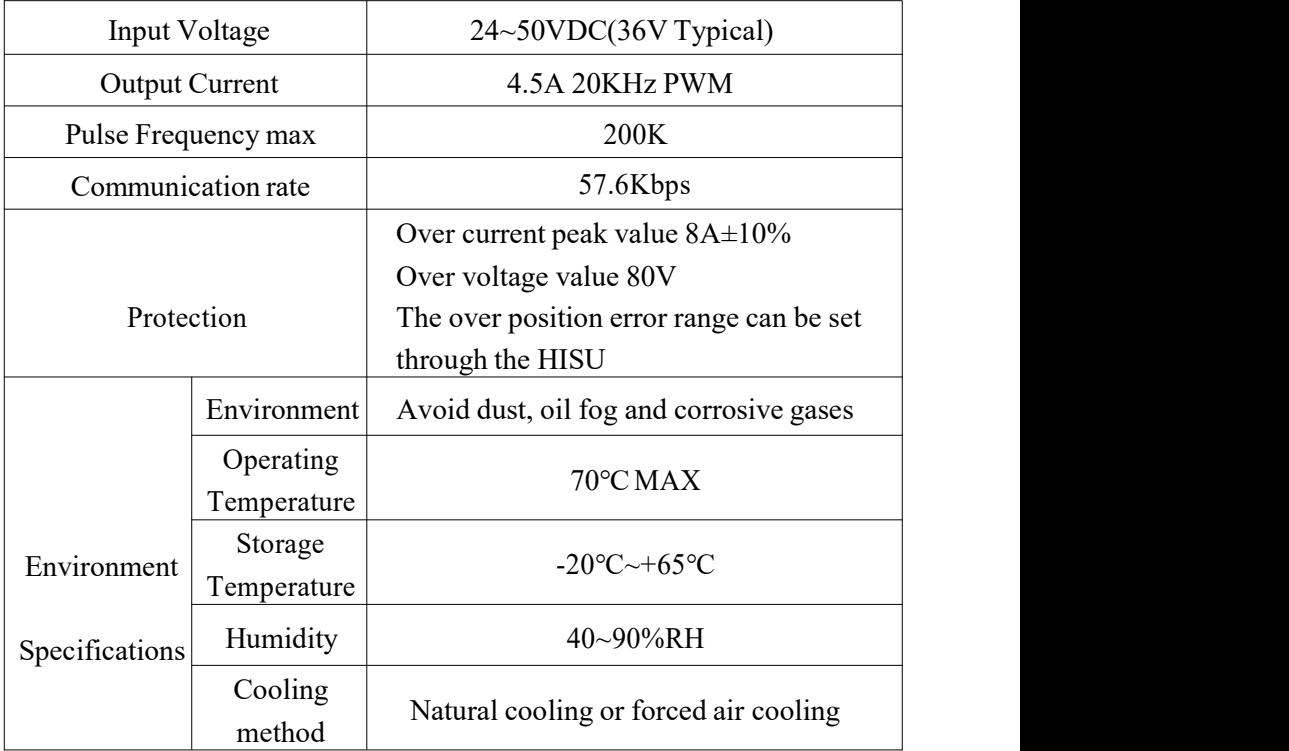

## STEPPERONLINE

### **5. Connections to Control Signal**

#### **5.1 Connections to Common Anode**

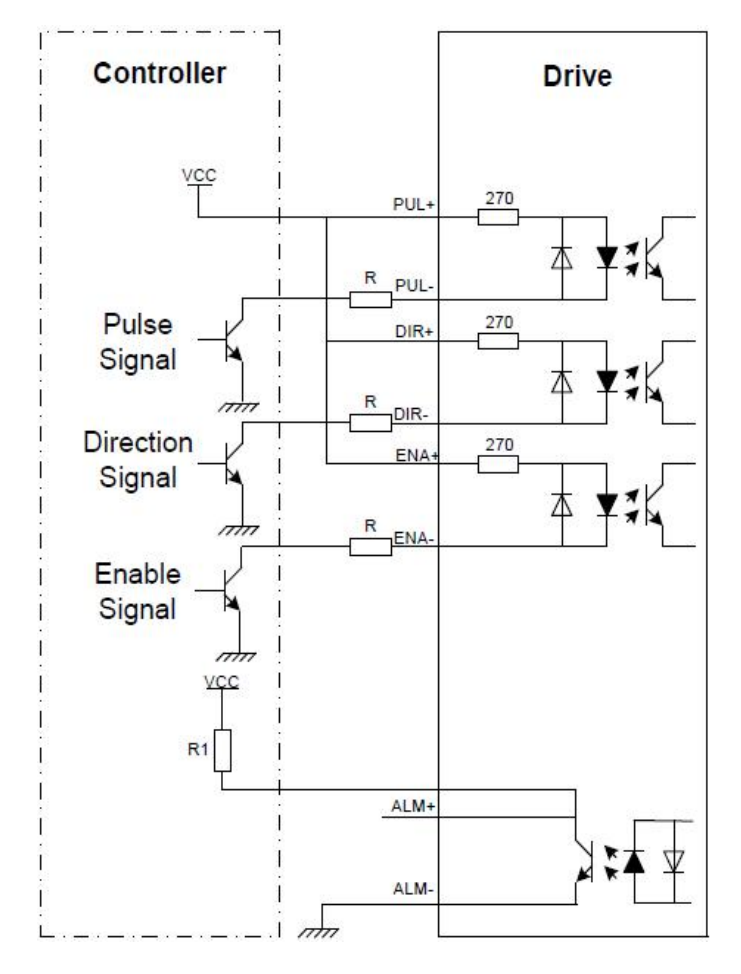

#### **Remark:**

VCC is compatible with 5V or 24V;

 $R(3~5K)$  must be connected to control signal terminal.

## **STEPPERONLINE**

#### **5.2 Connections to Common Cathode**

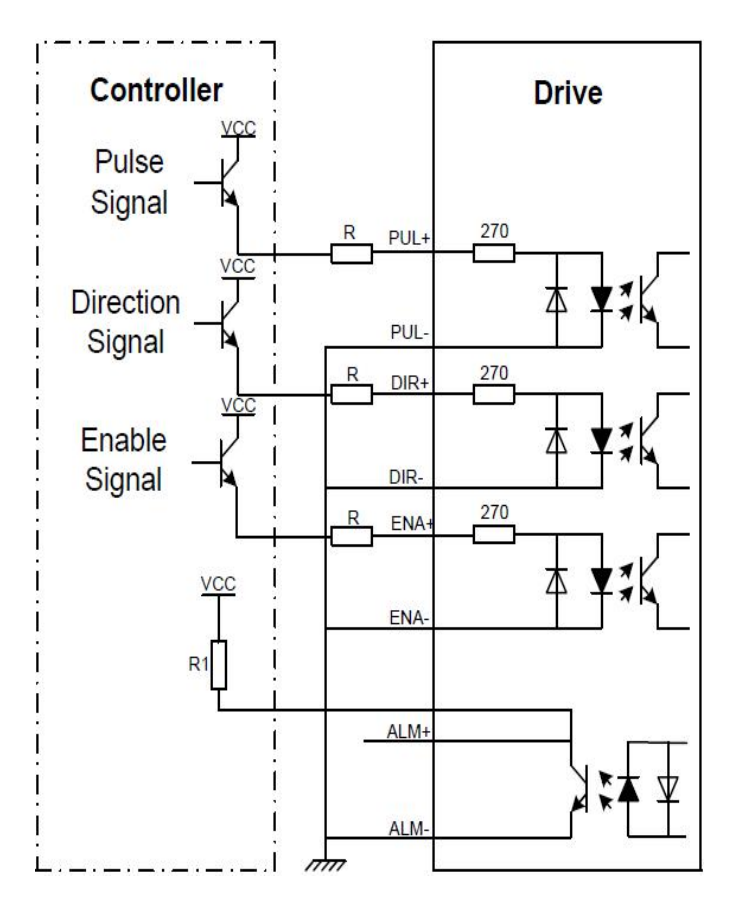

#### **Remark:**

VCC is compatible with 5V or 24V;

R(3~5K) must be connected to control signal terminal.

## **STEPPERONLINE**

#### **5.3 Connections to Differential Signal**

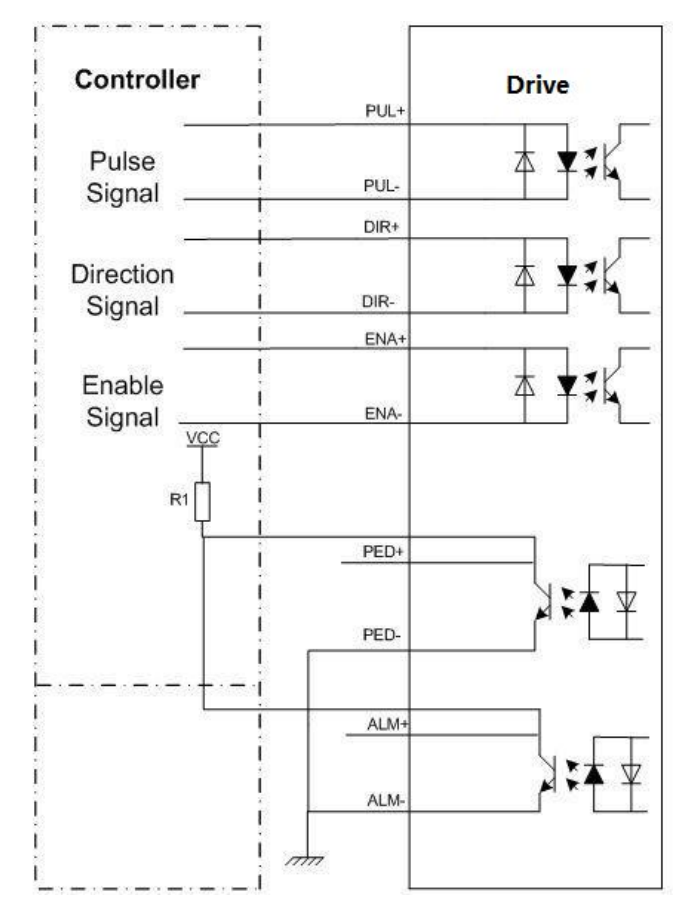

#### **Remark:**

VCC is compatible with 5V or 24V;

 $R(3~5K)$  must be connected to control signal terminal.

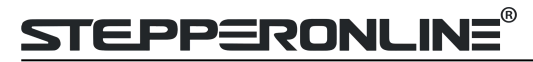

#### **5.4 Connections to 232 Serial Communication Interface**

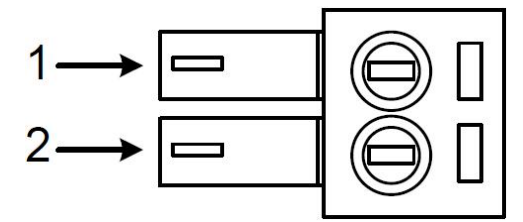

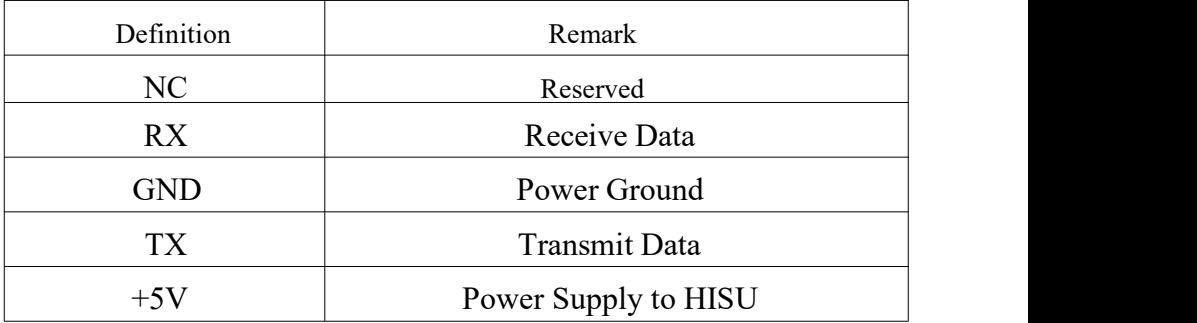

#### **5.5 Sequence Chart of Control Signals**

In order to avoid some fault operations and deviations, PUL, DIR and ENA should abide by some rules, shown as following diagram:

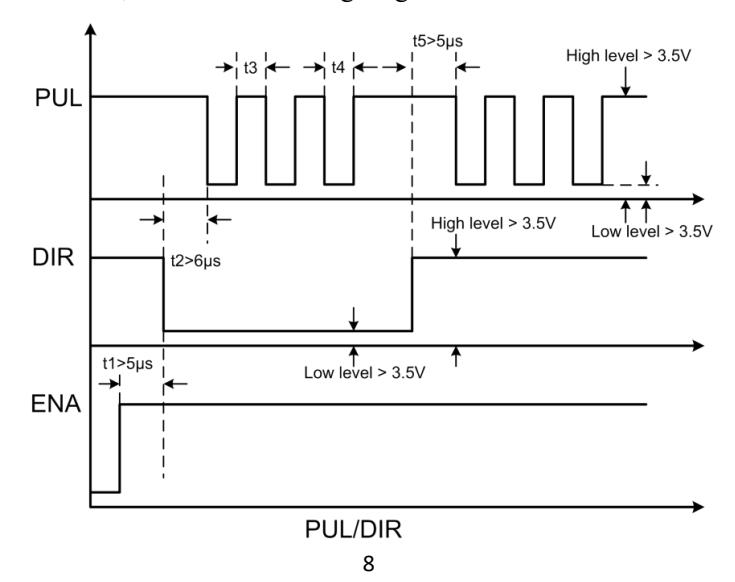

## STEPPERONLINE®

#### **Remark:**

a. t1: ENA must be ahead of DIR by at least  $5\mu s$ . Usually, ENA+ and ENA-

are NC (not connected).

b. t2: DIR must be ahead of PUL active edge by  $6\mu s$  to ensure correct

direction;

c. t3: Pulse width not less than  $2.5 \mu s$ ;

d. t4: Low level width not less than 2.5μs.

### **6. DIP Switch Setting**

#### **6.1 microsteps Setting**

The microsteps setting is in the following table, while SW1,SW, SW,SW4 are all on, the internal default microsteps inside is activate this ratio can be setting through the HISU.

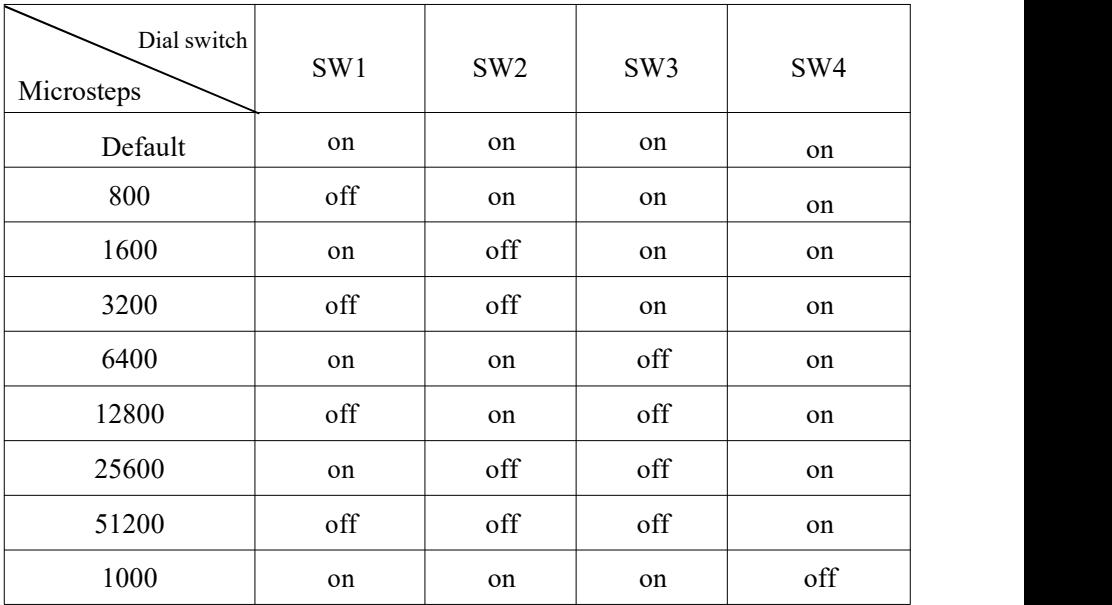

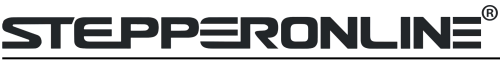

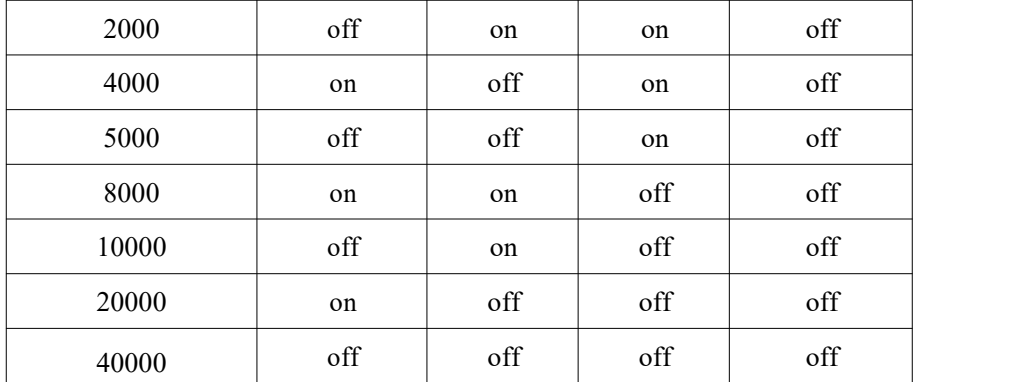

#### **6.2 Running Direction Setting**

SW5 is used for setting the activate edge of the input signal, "off"

means the activate edge is the rising edge, while "on" is the falling edge.

#### **6.3 Activate Edge Setting**

SW6 is used for setting the running direction, "off" means CCW, while "on" means CW.

### **7. Faults alarm and LED flicker frequency**

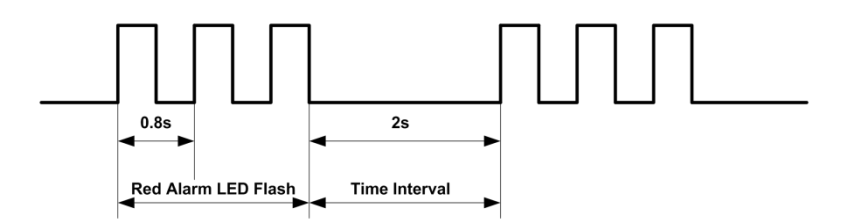

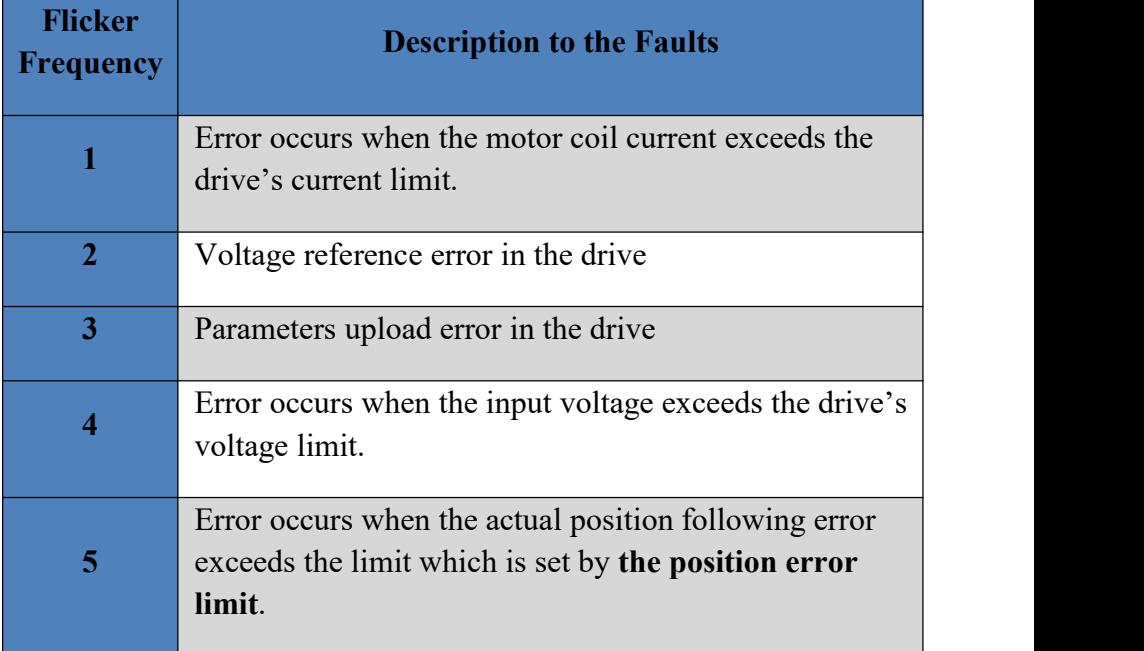

## **8. Appear ce and Installation Dimensions**

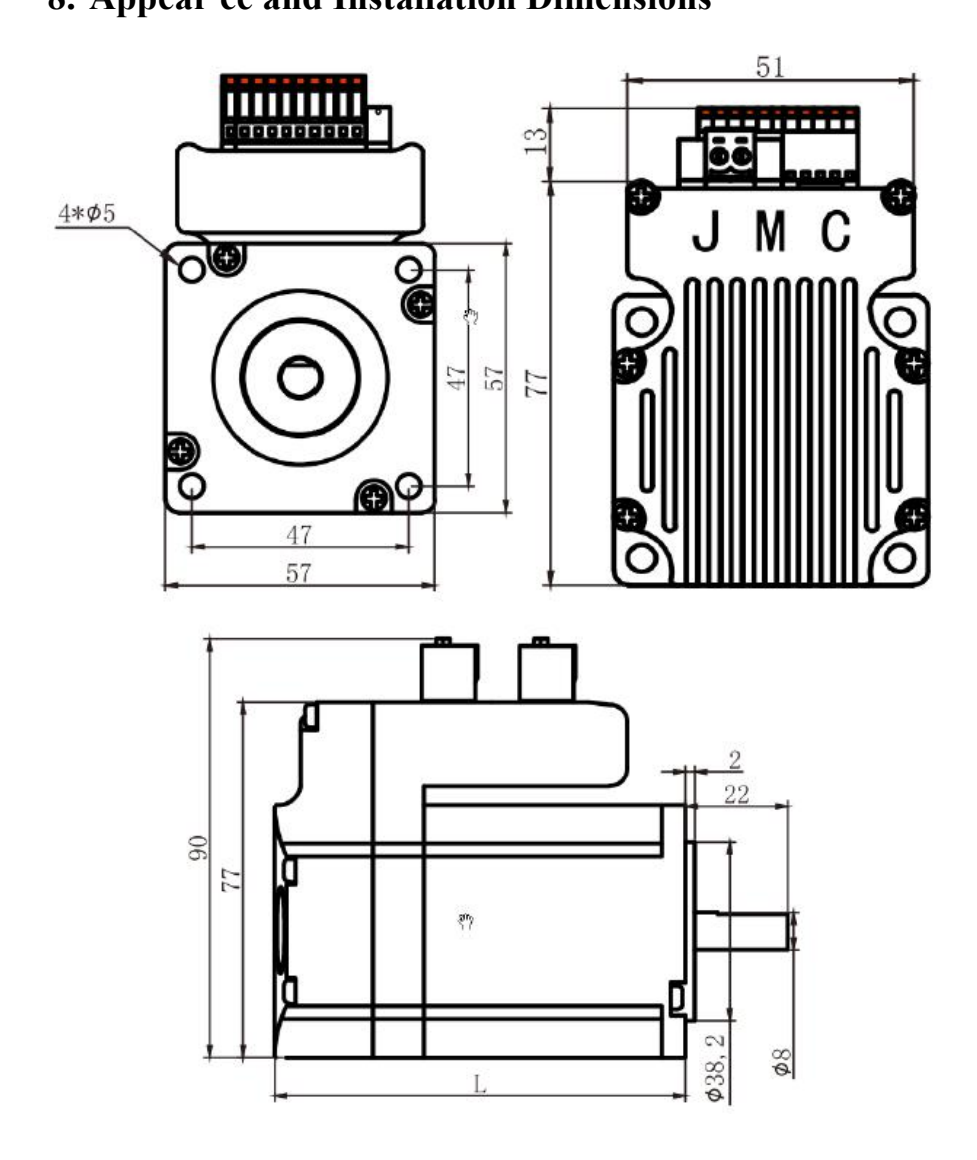

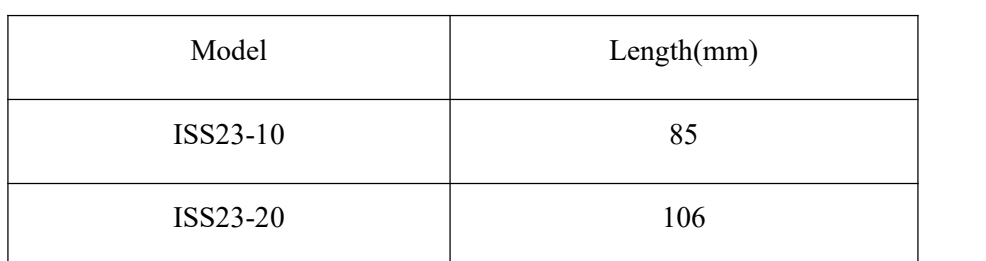

#### **9. Parameter Setting**

The parameter setting method of ISS23-XX drive is to use a HISU adjuster through the 232 serial communication ports, only in this way can we setting the parameters we want. There are a set of best default parameters to the corresponding motor which are carefully adjusted by our engineers, users only need refer to the following table, specific condition and set the correct parameters.

| <b>Mode</b>    | <b>Definition</b>   | Range      | <b>Dimension</b> | <b>Drive</b><br><b>Restart</b> | <b>Defaule</b><br>Value |
|----------------|---------------------|------------|------------------|--------------------------------|-------------------------|
| <b>P1</b>      | Current loop Kp     | $0 - 4000$ | $\mathbf{1}$     | N                              | 1000                    |
| <b>P2</b>      | Current loop Ki     | $0-1000$   | 1                | N                              | 100                     |
| P <sub>3</sub> | Damping coefficient | $0 - 1000$ | 1                | N                              | 100                     |
| <b>P4</b>      | Position loop Kp    | $0 - 4000$ | 1                | N                              | 1300                    |
| <b>P5</b>      | Position loop Ki    | $0-1000$   | $\mathbf{1}$     | N                              | 250                     |
| <b>P6</b>      | Speed loop Kp       | $0 - 3000$ | 1                | N                              | 50                      |
| P7             | Position loop Ki    | $0 - 1000$ | $\mathbf{1}$     | N                              | 10                      |
| P <sub>8</sub> | Open loop current   | $0 - 40$   | 0.1              | N                              | 30                      |
| P <sub>9</sub> | Close loop current  | $0 - 30$   | 0.1              | N                              | 20                      |

Actual value  $=$  Set value the corresponding dimension

| <b>P10</b> | Alarm level          | $0 - 1$  | 1            | N | $\theta$     |
|------------|----------------------|----------|--------------|---|--------------|
| <b>P11</b> | Reserved             |          |              |   |              |
| <b>P12</b> | Stop lock enable     | $0-1$    | 1            | N | $\theta$     |
| <b>P13</b> | Enable signal level  | $0 - 1$  | $\mathbf{1}$ | N | $\mathbf{0}$ |
| <b>P14</b> | Arrival level        | $0 - 1$  | 1            | N | 1            |
| <b>P15</b> | Reserved             |          |              |   |              |
| <b>P16</b> | Position error limit | 0-3000   | 10           | N | 1000         |
| <b>P17</b> | Reserved             |          |              |   |              |
| <b>P18</b> | Reserved             |          |              |   |              |
| <b>P19</b> | Speed smoothness     | $0 - 10$ | 1            | N | $\theta$     |
| <b>P20</b> | User-defined $p/r$   | 4-1000   | 50           | Y | 8            |

There are total 20 parameter configurations, use the HISU to download the configured parameters to the drive, the detail descriptions to every parameter configuration are as follows:

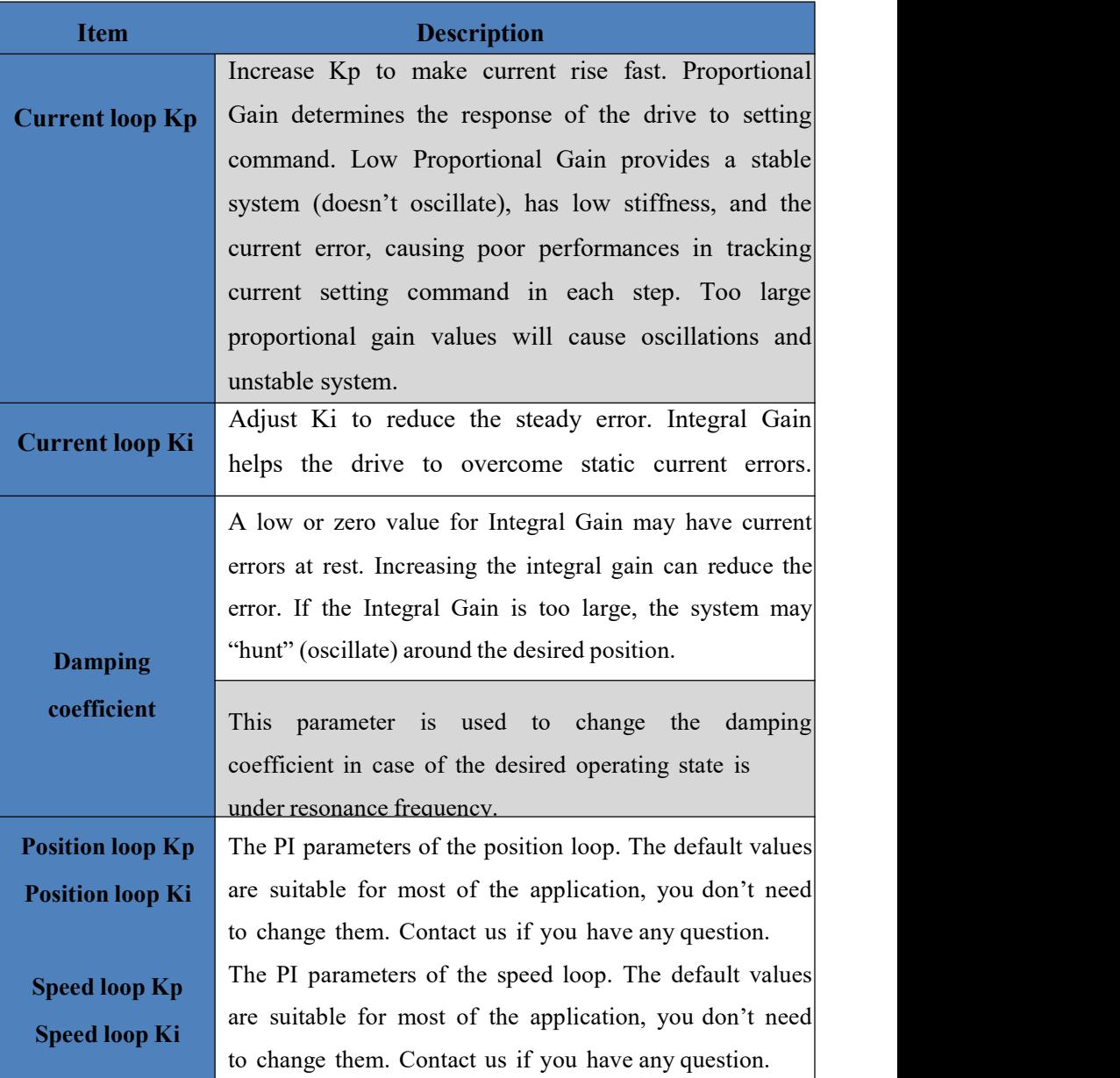

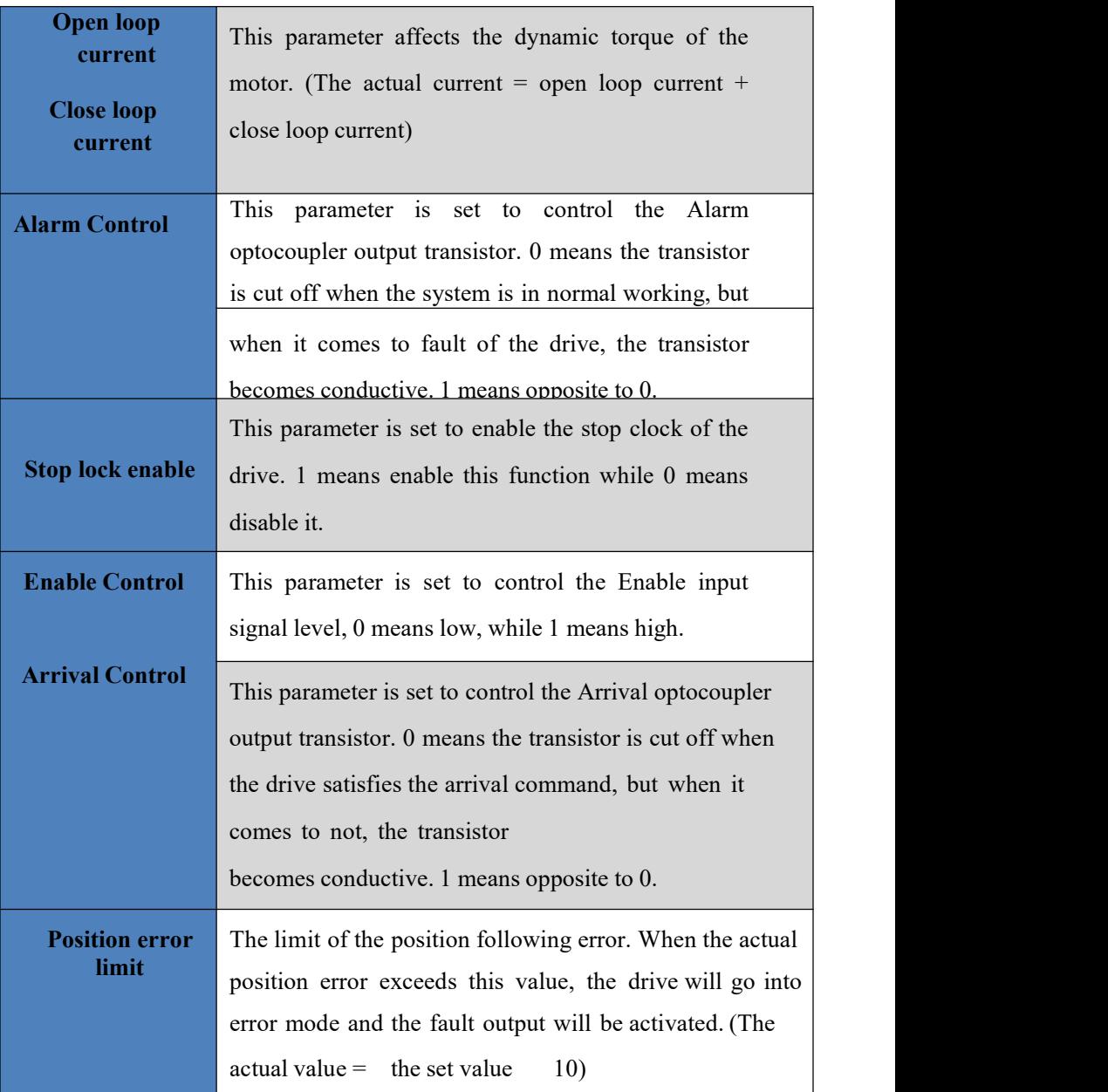

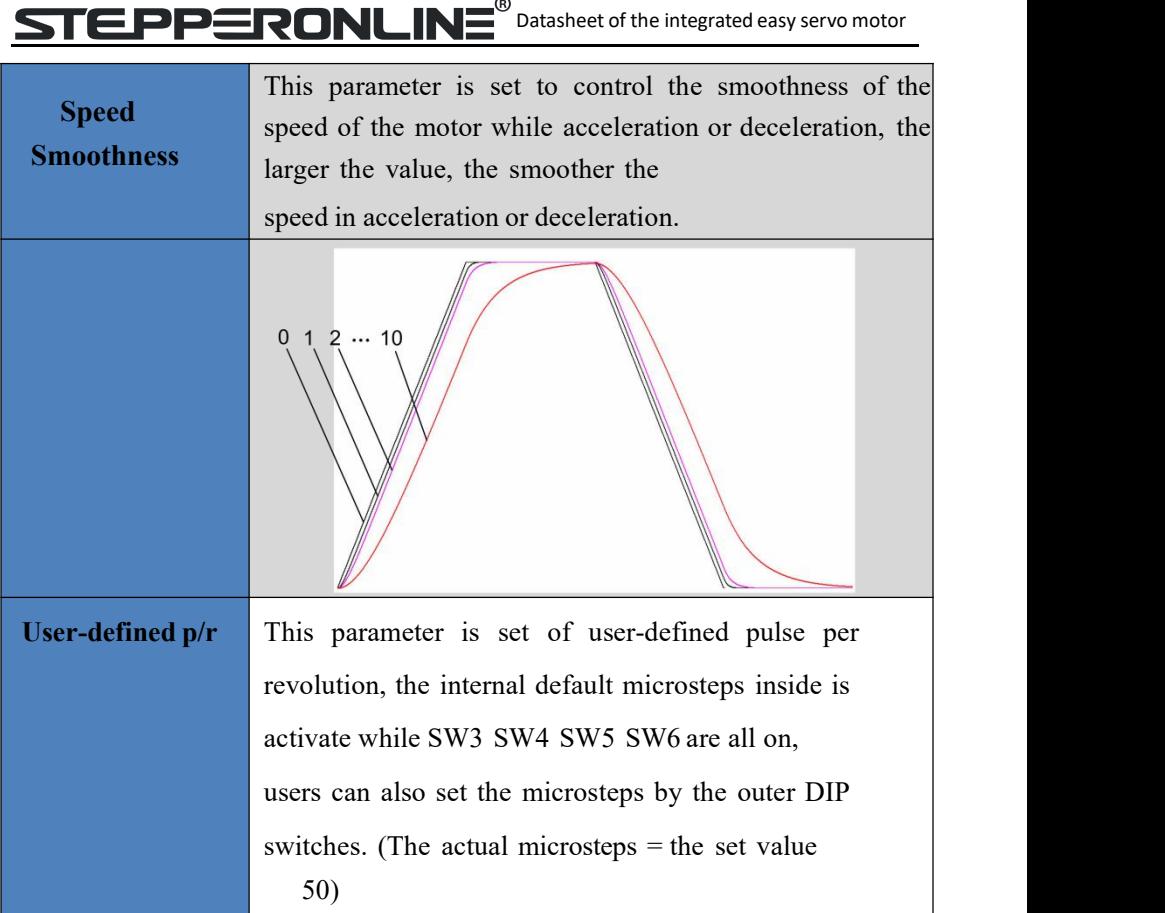

### **10.Frequently Asked Questions**

#### **10.1 Power on power light off**

No power input, please check the power supply circuit. The voltage is too low.

#### **10.2 Power on red alarm light on**

Please check the motor feedback signal and if the motor is connected with the drive.

## $\mathbf{STEPP\!\!\equiv\!\!RONLIN\!\!\equiv}^{\scriptscriptstyle{\textcircled{\tiny 8}}\scriptscriptstyle{\text{Datssheet of the integrated easy servo motor}}}$

 The stepper servo drive is over voltage or under voltage. Please lower or increase the input voltage.

#### **10.3 Red alarm light on after the motor running a small angle**

 $\blacksquare$  Please check the motor phase wires if they are connected correctly, if not, please refer to the 3.4 Power Ports.

**Please check the parameter in the drive if the poles of the motor and the** encoder lines are corresponding with the real parameters, if not, set them correctly.

**Please check if the frequency of the pulse signal is too fast, thus the motor** may be out of it rated speed, and lead to position error.

#### **10.4 After input pulse signal but the motor not running**

■Please check the input pulse signal wires are connected in reliable way.

Please make sure the input pulse mode is corresponding with the real input mode.